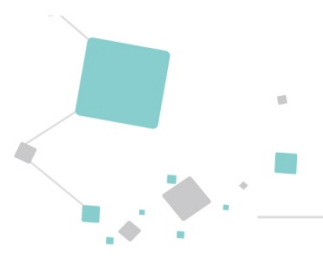

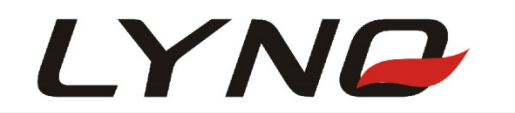

# **L218 EVB User Manual**

**Version**: V1.0

**Date**: 2016-09-30

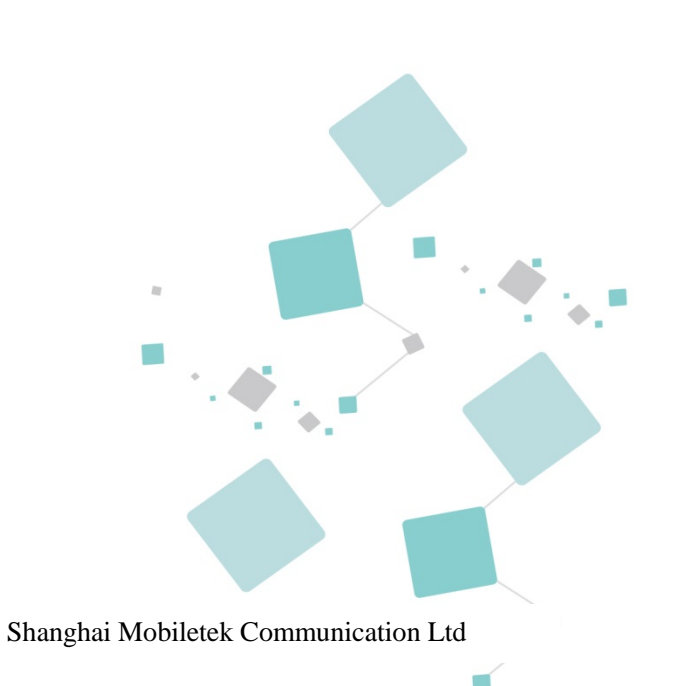

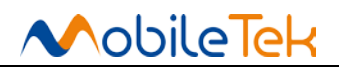

#### **Notice**

Some features of the product and its accessories described herein rely on the software installed, capacities and settings of local network, and therefore may not be activated or may be limited by local network operators or network service providers.

Thus, the descriptions herein may not exactly match the product or its accessories which you purchase. Shanghai Mobiletek Communication Ltd reserves the right to change or modify any information or specifications contained in this manual without prior notice and without any liability.

#### **Copyright**

This document contains proprietary technical information which is the property of Shanghai Mobiletek Communication Ltd. copying of this document and giving it to others and the using or communication of the contents thereof, are forbidden without express authority. Offenders are liable to the payment of damages. All rights reserved in the event of grant of patent or the registration of a utility model or design. All specification supplied herein are subject to change without notice at any time.

#### **DISCLAIMER**

ALL CONTENTS OF THIS MANUAL ARE PROVIDED "AS IS". EXCEPT AS REQUIRED BY APPLICABLE LAWS, NO WARRANTIES OF ANY KIND, EITHER EXPRESS OR IMPLIED, INCLUDING BUT NOT LIMITED TO, THE IMPLIED WARRANTIES OF MERCHANTABILITY AND FITNESS FOR A PARTICULAR PURPOSE, ARE MADE IN RELATION TO THE ACCURACY, RELIABILITY OR CONTENTS OF THIS MANUAL.

TO THE MAXIMUM EXTENT PERMITTED BY APPLICABLE LAW, IN NO EVENT SHALL SHANGHAI MOBILETEK COMMUNICATION LTD BE LIABLE FOR ANY SPECIAL, INCIDENTAL, INDIRECT, OR CONSEQUENTIAL DAMAGES, OR LOSS OF PROFITS, BUSINESS, REVENUE, DATA, GOODWILL SAVINGS OR ANTICIPATED SAVINGS REGARDLESS OF WHETHER SUCH LOSSES ARE FORSEEABLE OR NOT. Transference in the event of grant of patent or the registrat supplied herein are subject to change without notice at any time.<br> **DISCLAIMER**<br>
ALL CONTENTS OF THIS MANUAL ARE PROVIDED "AS<br>
LAWS, NO WARRANTIES OF ANY KIND, COMMENT COMMUNICATION ITS BETWEEN THE REARDILES OF WHETHER SUCH LOSSES ARE FOLLOWING THE SUCH AND MONOR AND MONOR CONTROLLATION OF SUCH AND MONOR (STEP) IN A MONOR (STEP) IN A MONORATION of the pair of determined the event

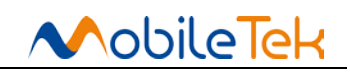

## **Version history**

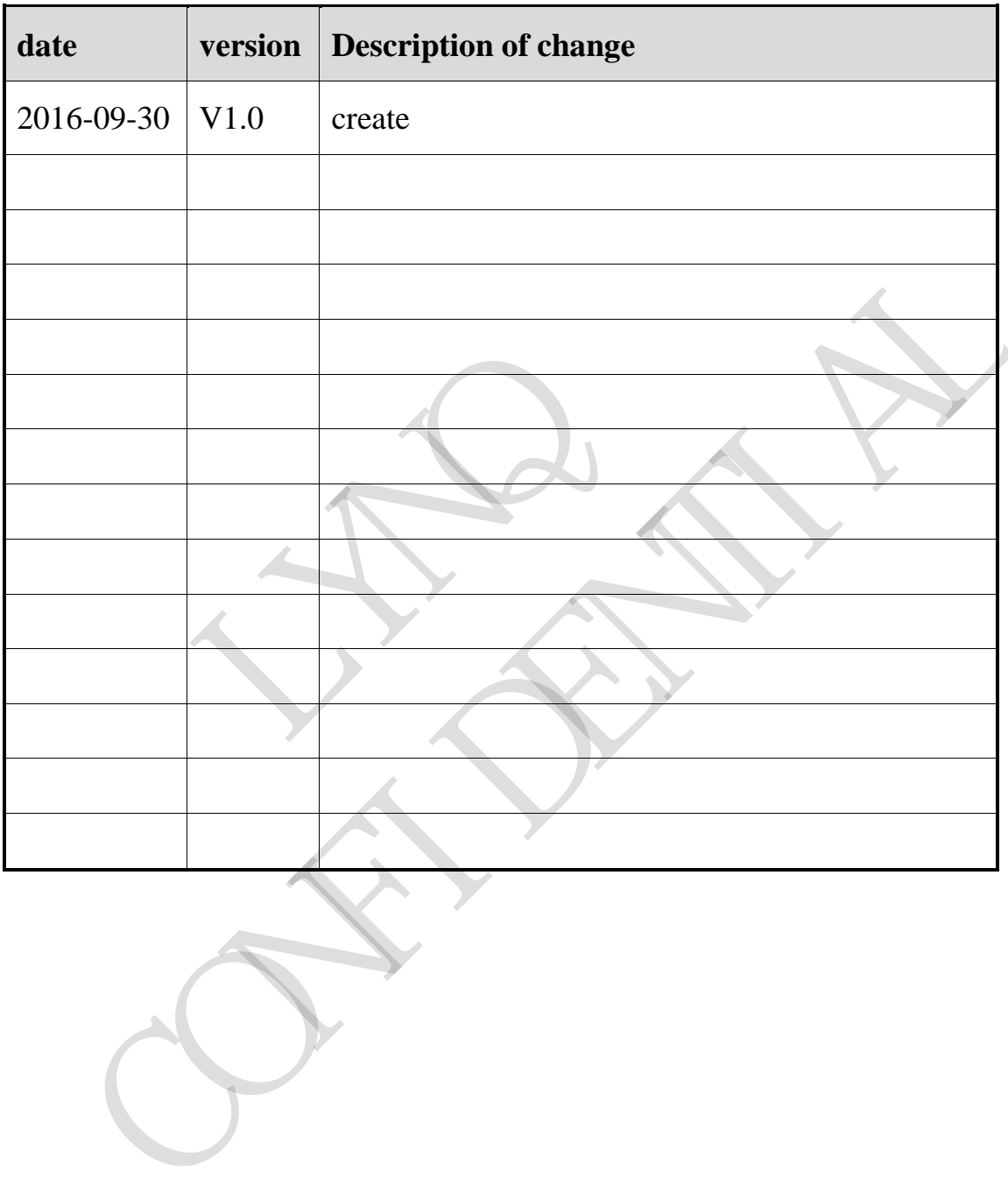

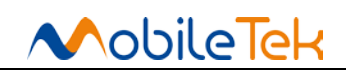

## **Contents**

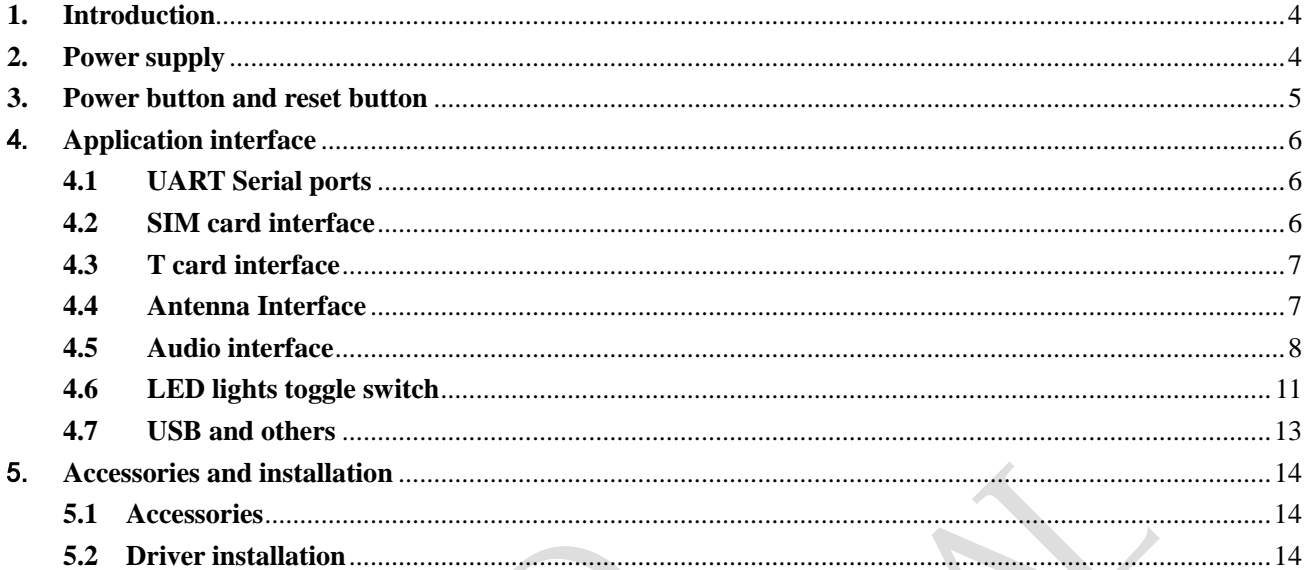

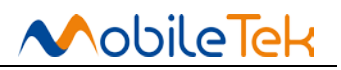

#### <span id="page-4-0"></span>**1. Introduction**

L218 Development Board (hereinafter referred to as the board) to help developers to develop, debugging, Testing L218 2G GSM / GPRS module function. The whole development board is composed of three main board, a motherboard for L218 development (hereinafter referred to as the motherboard); Secondly, L218 development small board (hereinafter referred to as a plate). Three for L218 module (hereinafter referred to as modules). Usually turn L218 development board and L218 module assembly together to provide to the customer. The following is a development board function distribution and elevation. This paper described in subsequent chapters of its various parts.

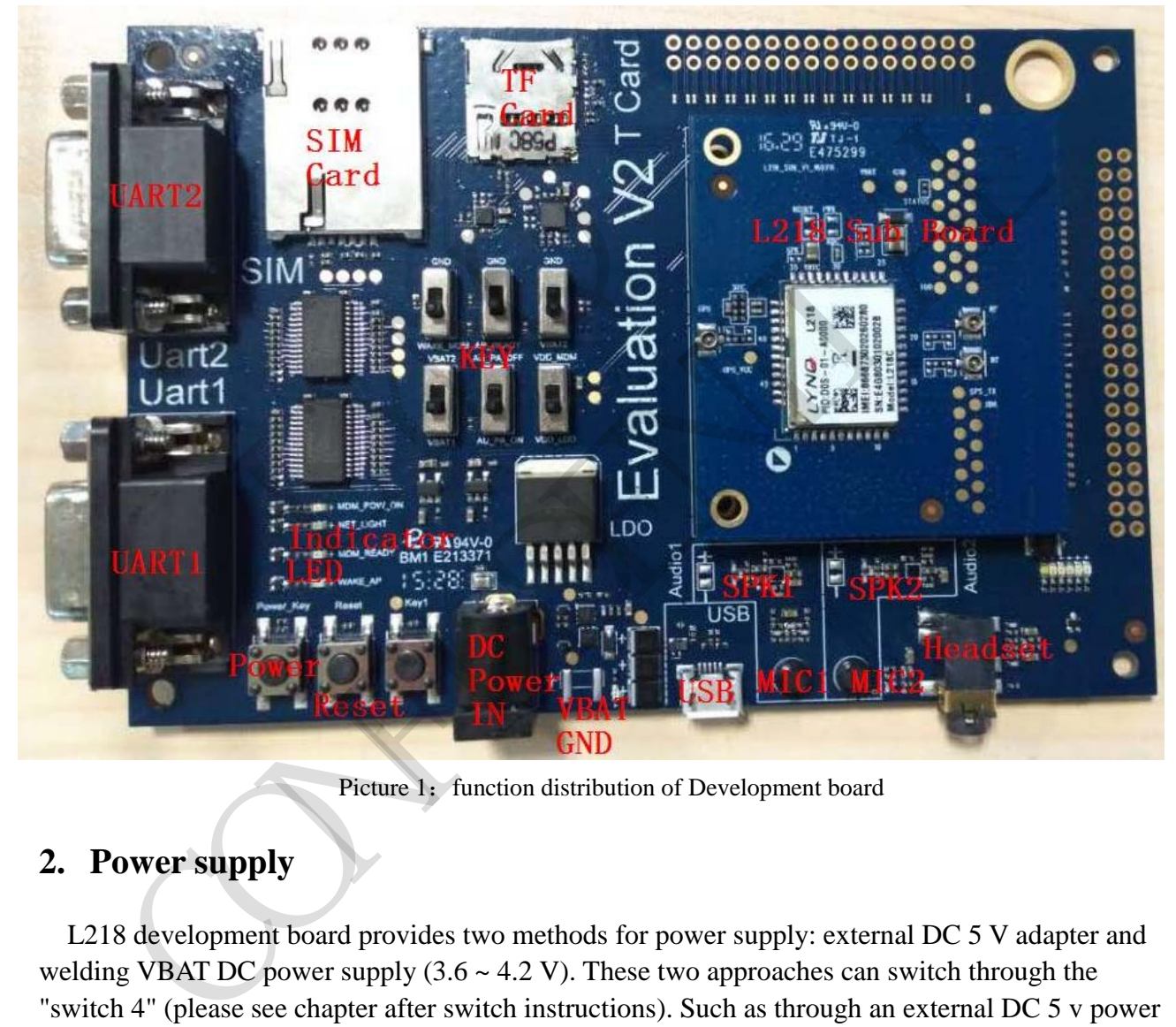

Picture 1: function distribution of Development board

#### <span id="page-4-1"></span>**2. Power supply**

L218 development board provides two methods for power supply: external DC 5 V adapter and welding VBAT DC power supply  $(3.6 \sim 4.2 \text{ V})$ . These two approaches can switch through the "switch 4" (please see chapter after switch instructions). Such as through an external DC 5 v power supply, adapter development board "will convert the DC 5 v to 4 v for system power supply; Such as through VBAT welding line of power supply, the system will directly from the VBAT power. No matter adopts what kind of power supply, so long as supply successful supply beside red led will normally on as power supply, the following figure illustrates the DC 5 v power supply:

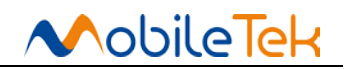

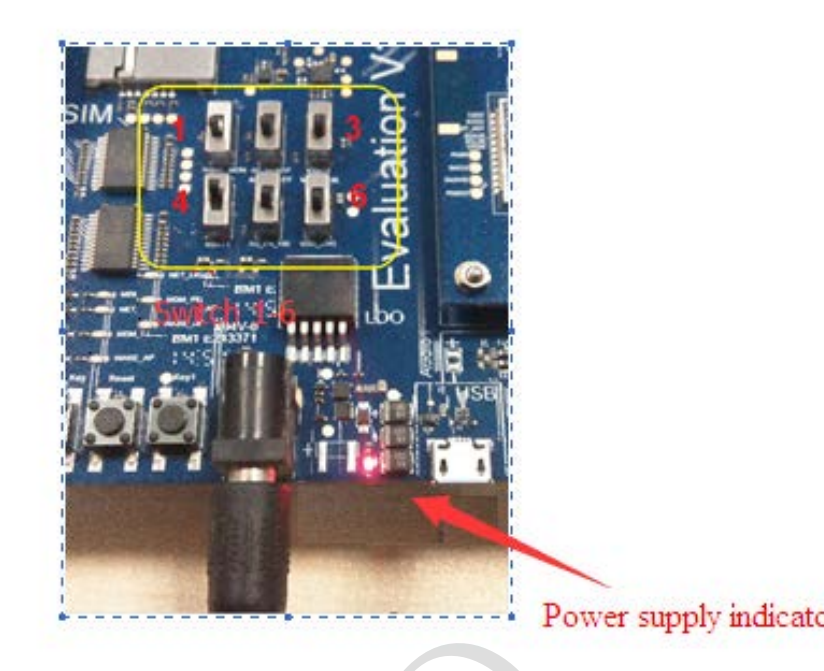

Picture2: DC 5 v power supply figure

#### <span id="page-5-0"></span>**3. Power button and reset button**

When the development board on electric power supply after the light is normally on success, long press development board left the power button 3 seconds to open the module. Module open after long press the power button for 3 seconds to close the module. Abnormal after startup, such as module is running, press reset button for more than 1 seconds to restart or forcibly closed modules (The different reset effects of different software ).

Note: the module boot, the green LED indicator light MDM\_POW\_ON should normally on (see the following LED lights), but small L218 development board V1 did not do this definition, so if customers to use V1 MDM\_POW\_ON indicator will not be on the development of the small board.

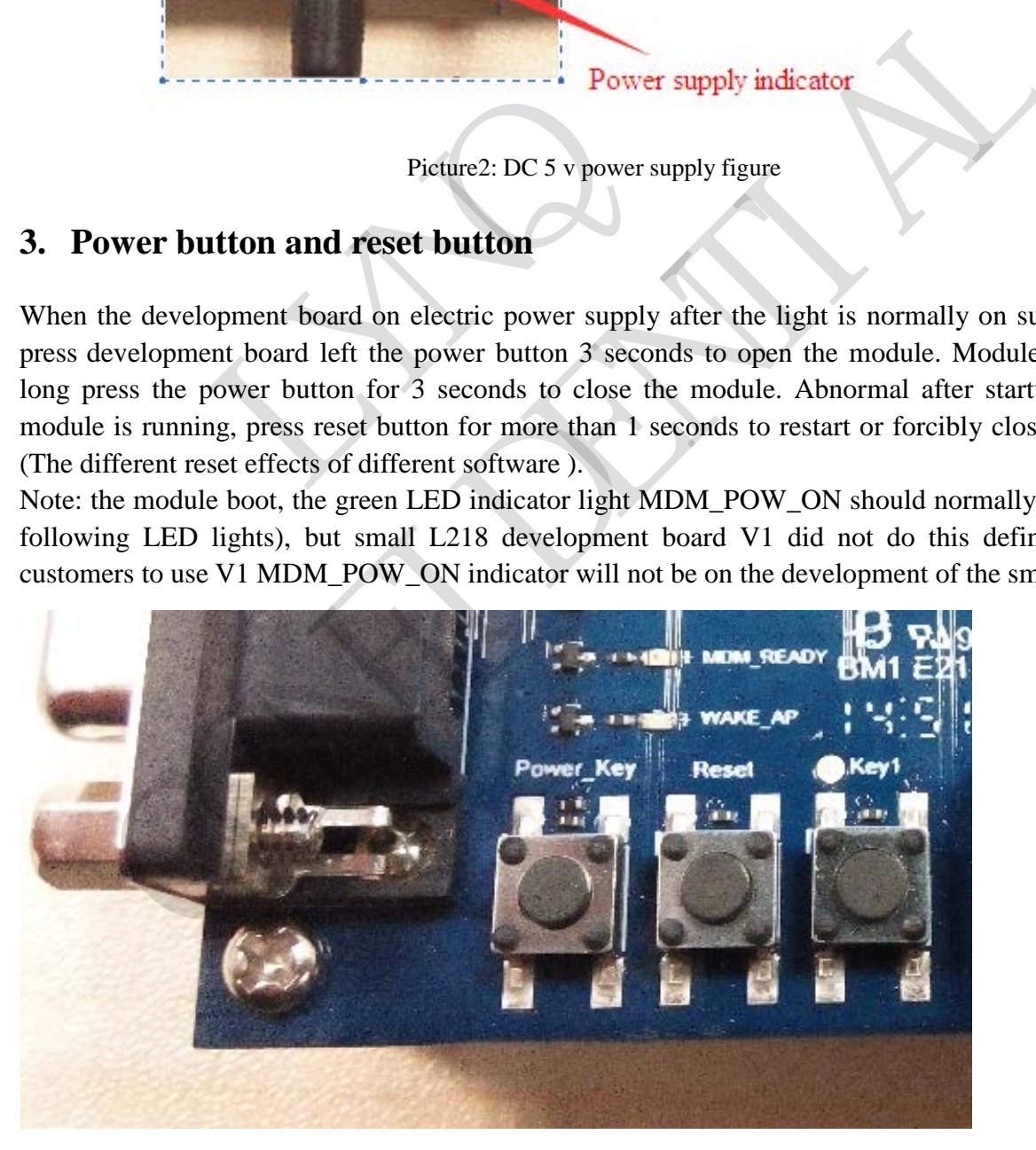

Picture 3: power key and reset key

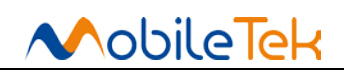

## <span id="page-6-0"></span>4. **Application interface**

### <span id="page-6-1"></span>**4.1 UART Serial ports**

Development board has two sets of DB9 COM port, the signal of the signal pin and L218 module. Board via a serial port level conversion chip SP3238 COMS 2.8 V level on the module into a standard RS232 5 V level. User can provide the necessary of the DB9 serial lines to connect the PC or other device for a serial port communication. Main serial support hardware flow control for the at command, data transmission, software upgrades, etc. Auxiliary serial port is mainly used for debugging, data transmission, etc.

Note: SP3238 level conversion chip maximum data rate of 250 KBPS, while using a serial port tools, please note that the baud rate is not greater than 250000, otherwise, communication may be abnormal.

About the serial port baud rate associated Settings, please refer to L218 software user manual.

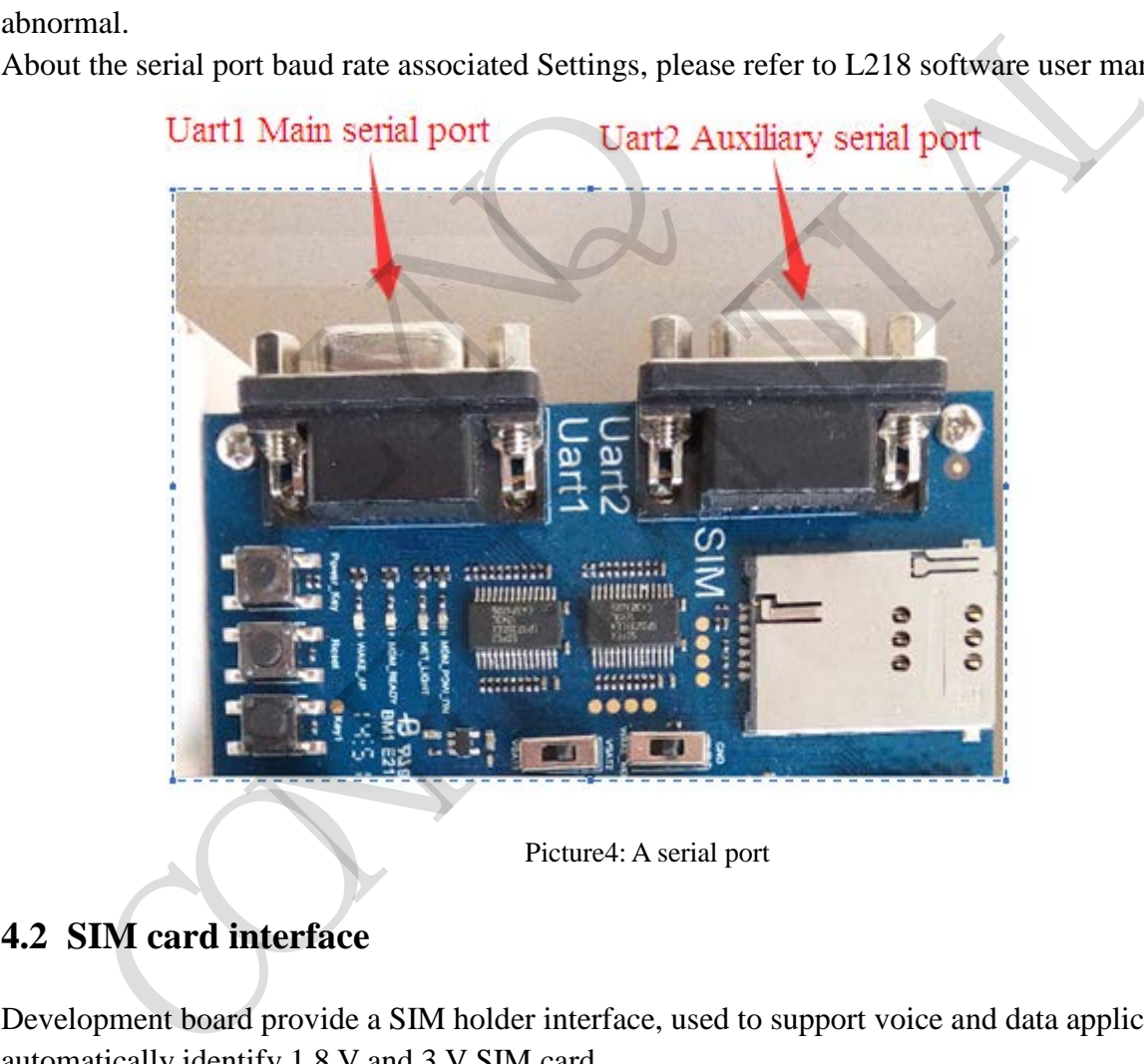

Picture4: A serial port

### <span id="page-6-2"></span>**4.2 SIM card interface**

Development board provide a SIM holder interface, used to support voice and data applications. Can automatically identify 1.8 V and 3 V SIM card

About the serial port baud rate associated Settings, please refer to L218 software user manual.

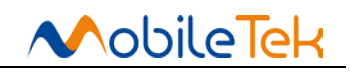

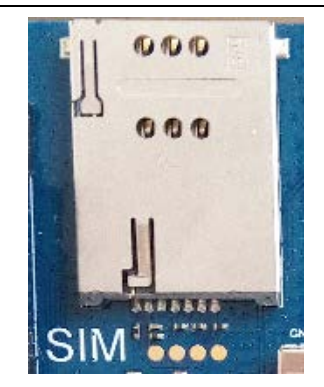

Picture 5: SIM card interface

#### <span id="page-7-0"></span>**4.3 T card interface**

 T card interface for development board, for customers extend storage space. L218 T card does not supported, the interface is invalid.

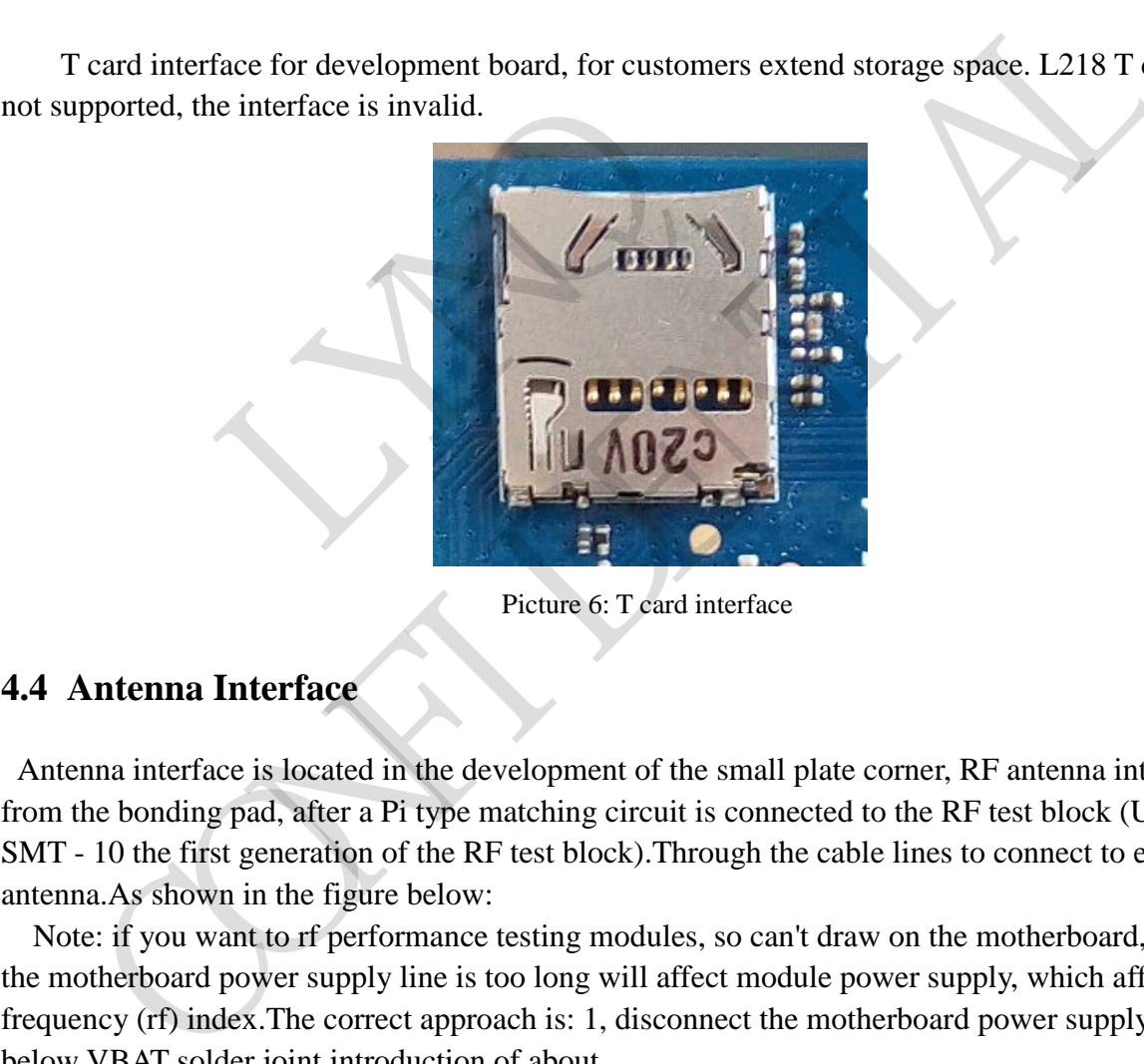

Picture 6: T card interface

#### <span id="page-7-1"></span>**4.4 Antenna Interface**

Antenna interface is located in the development of the small plate corner, RF antenna interface from the bonding pad, after a Pi type matching circuit is connected to the RF test block (U.F L - R - SMT - 10 the first generation of the RF test block).Through the cable lines to connect to external antenna.As shown in the figure below:

 Note: if you want to rf performance testing modules, so can't draw on the motherboard, because the motherboard power supply line is too long will affect module power supply, which affects radio frequency (rf) index.The correct approach is: 1, disconnect the motherboard power supply.2, from below VBAT solder joint introduction of about 3.8 V dc power supply

.

#### L218 EVB User Manual

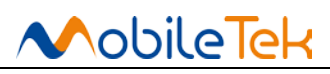

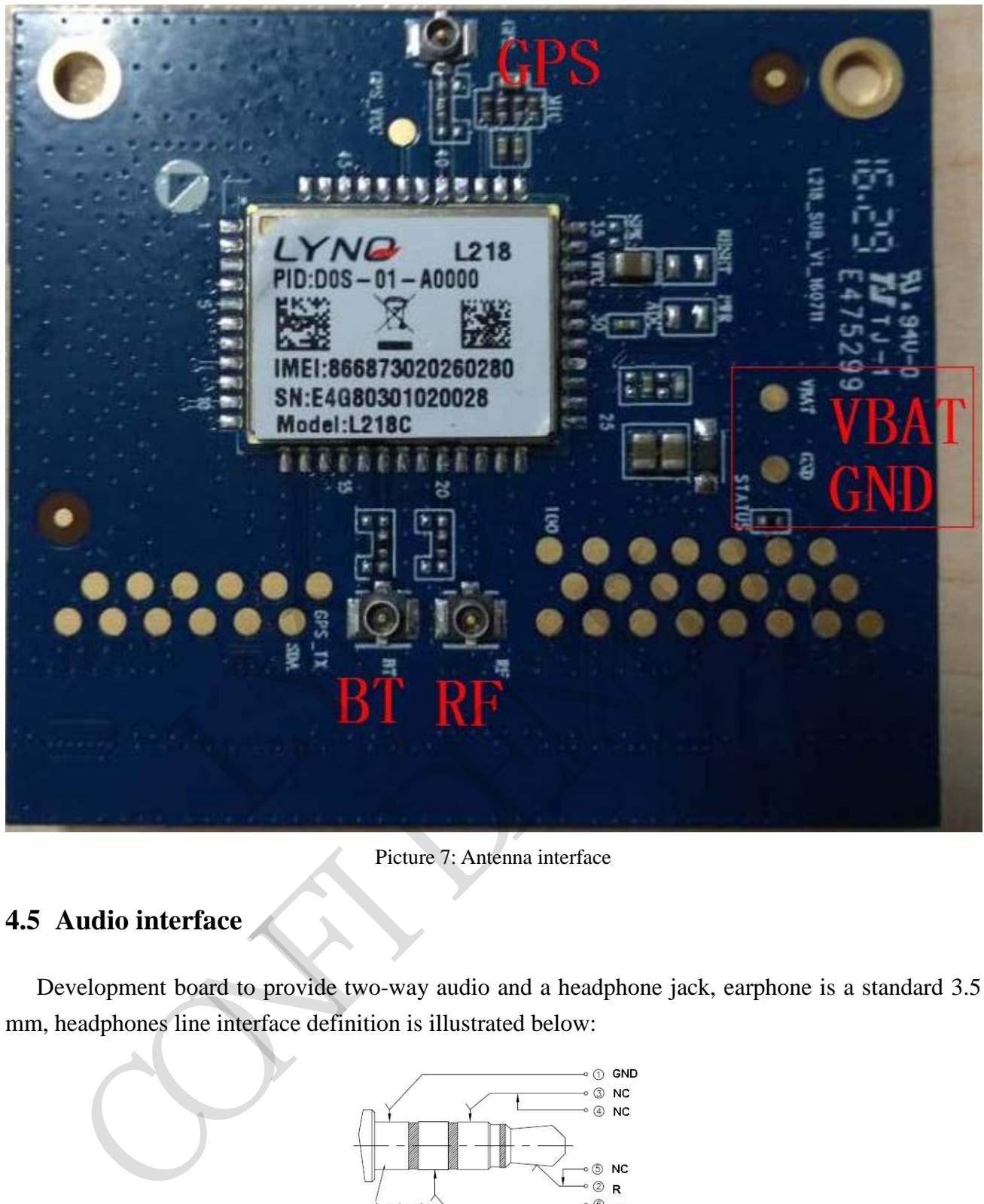

Picture 7: Antenna interface

#### <span id="page-8-0"></span>**4.5 Audio interface**

 Development board to provide two-way audio and a headphone jack, earphone is a standard 3.5 mm, headphones line interface definition is illustrated below:

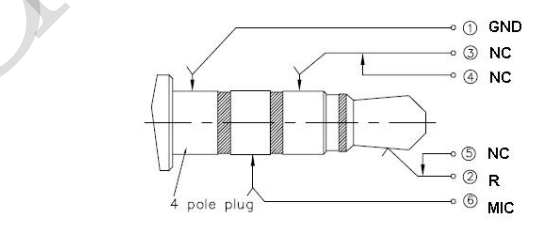

Picture 8: 3.5 mm Headphones line interface definitions

 L218 module support two-way audio and the first audio is composed by MIC1P, MIC1N, HSP, HSN, mike MIC1P signal, MIC1N connected to the development board MIC1; HSP receiver signal, HSN by audio power amplifier is connected to the enlarge SPK1 solder joints. The first two-way audio by MIC2\_P MIC2\_N, EAR\_R composition, including MIC2P, MIC2N connected to the

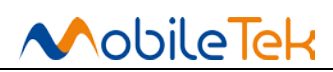

development board MIC2 and headset, mike EAR\_R connected to the audio power amplifier and the headphones right channel. The second audio used by the customer to choose development board environment or headset mode. The following is an audio details:

1. Two ways audio MIC bias voltage from the motherboard of VDD\_3V, the motherboard with a jumper wire to short welding up MIC bias is connected to the VDD\_3V (please keep open jumpers on both sides of the point).

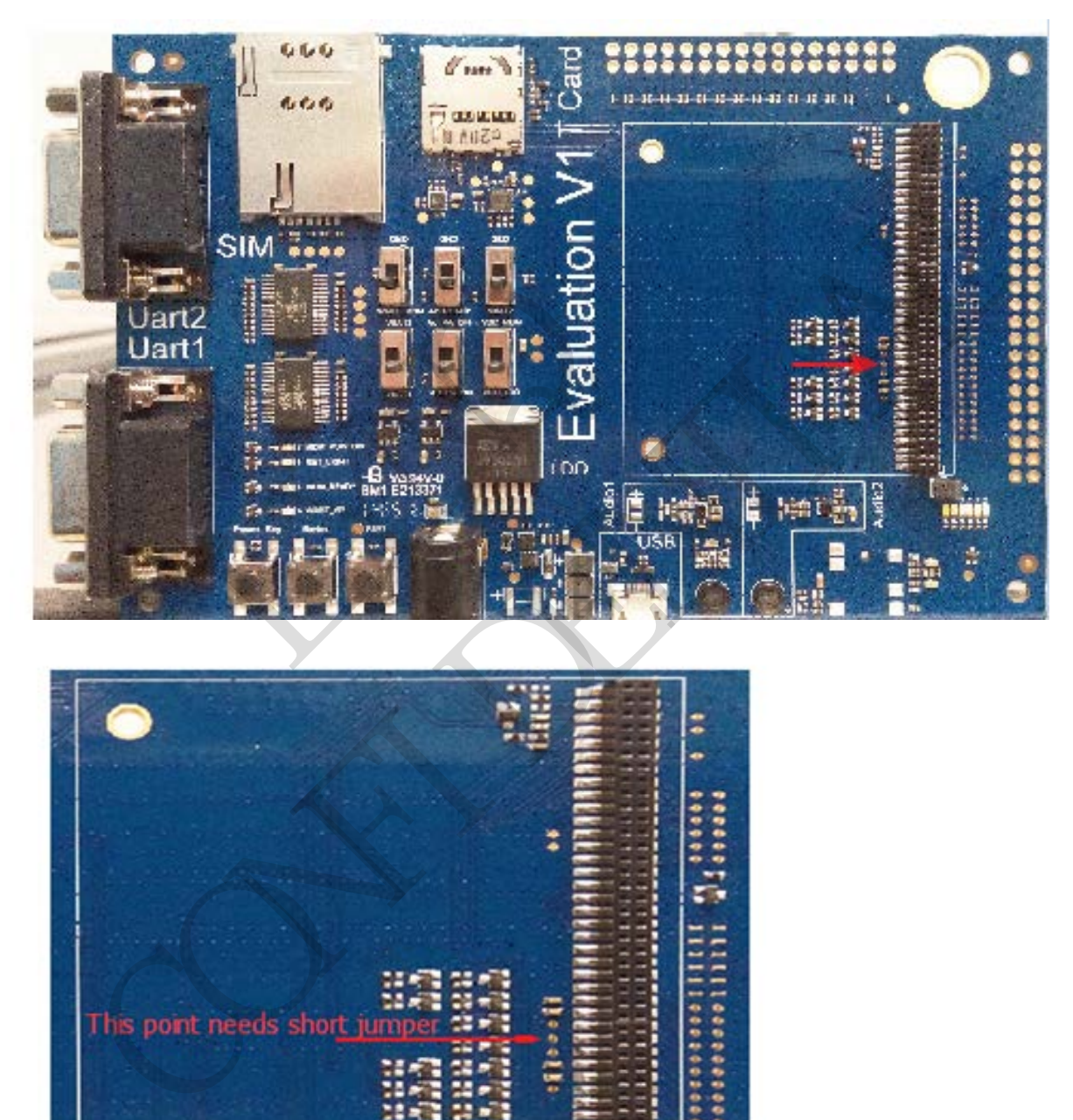

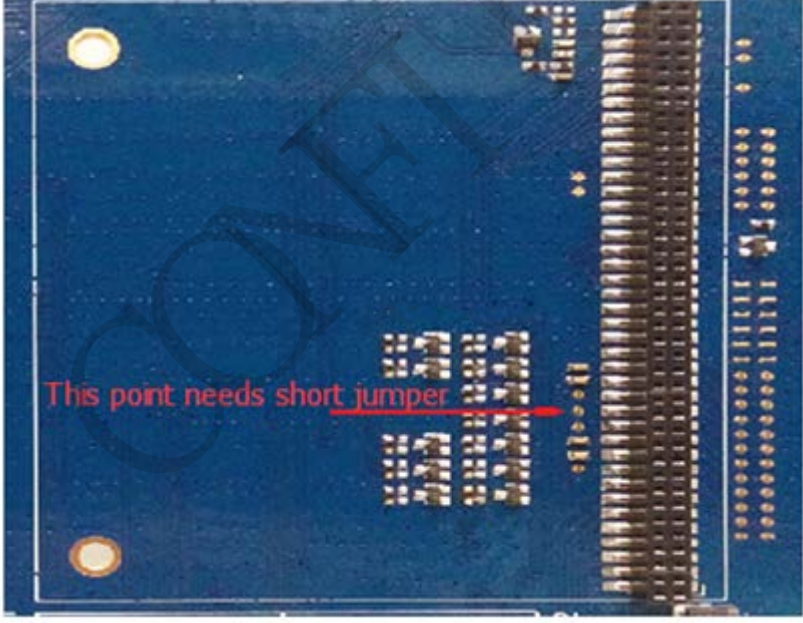

Picture9: MIC bias point jump line

 2.Two way audio PA is to open and close at the same time, controlled by "switch 5", please see below the switch control。

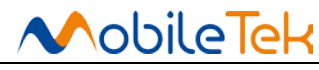

 3.On The second audio, if you want to use the mike of development board, need to short connect the, jumper by MIC2 development board. If you use headphones, so keep open.

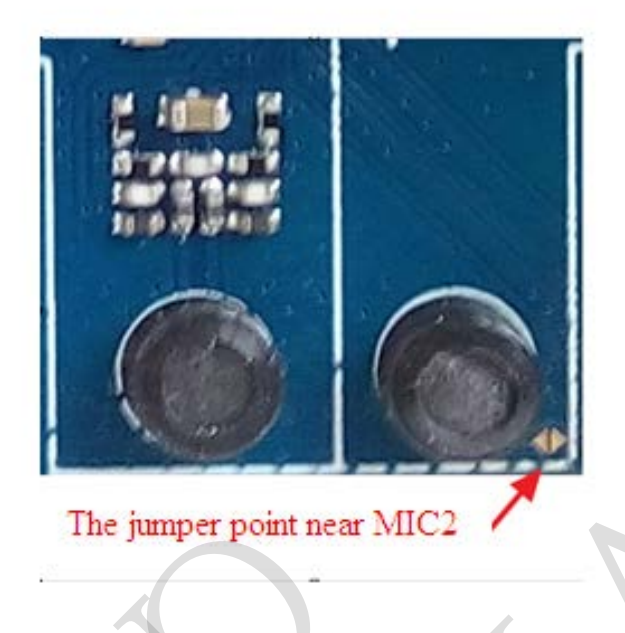

Picture10: MIC2 bias point jump line

 4.In second audio if using a SPK on development board, please send the following capacitance to above (above capacitance show amplify right sound channel signal, the following capacitance show amplified left sound channel signals, L218 module provides a headset right sound channel signals, thus capacitance should change to the above). If use the headset, please keep as is.

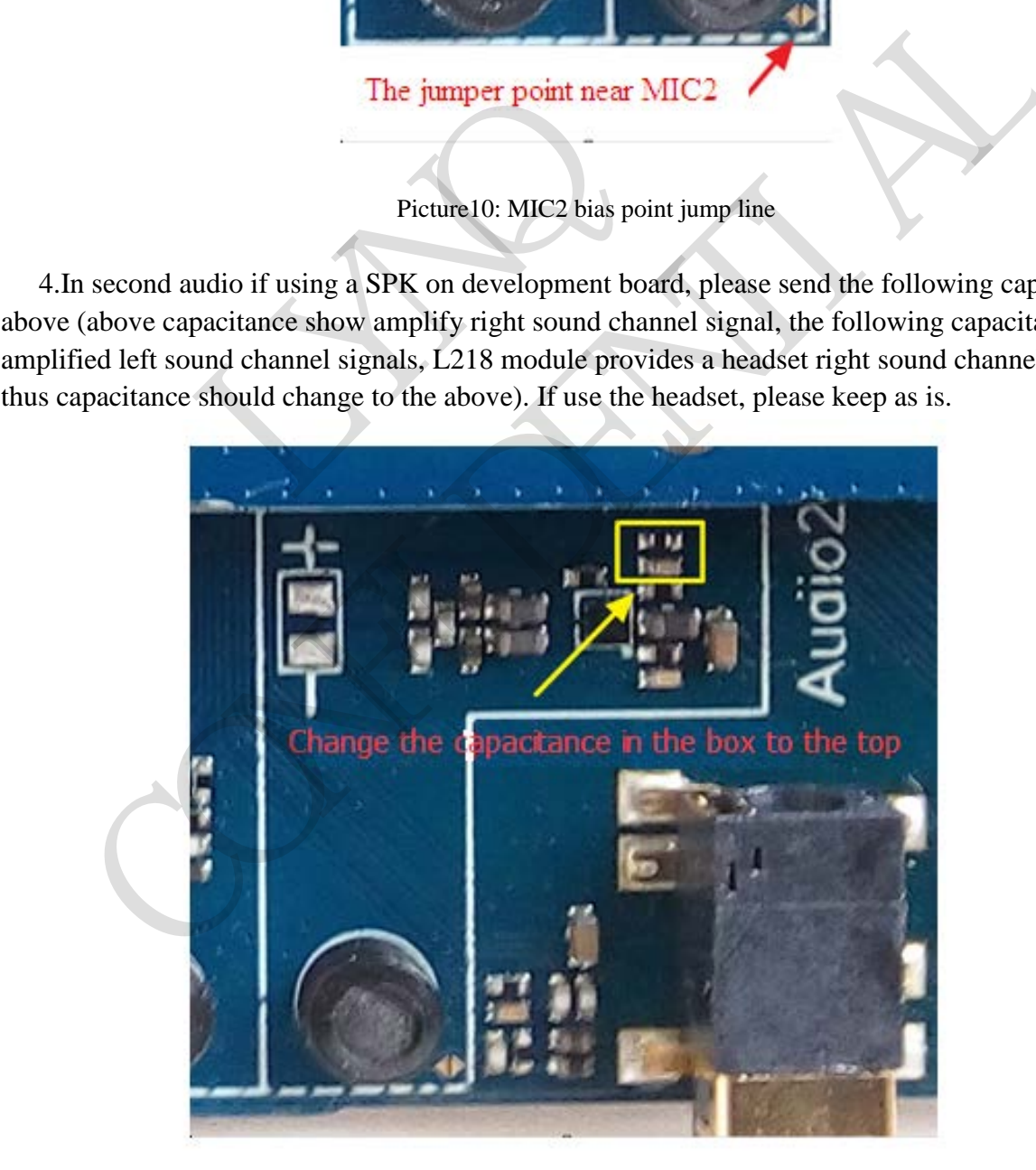

Picture11: SPK jump point

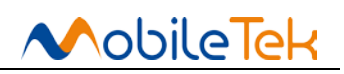

#### <span id="page-11-0"></span>**4.6 LED lights toggle switch**

There are four lights located in the left corner of development board, used to indicate the various states. The definition of each lamp table as following1:

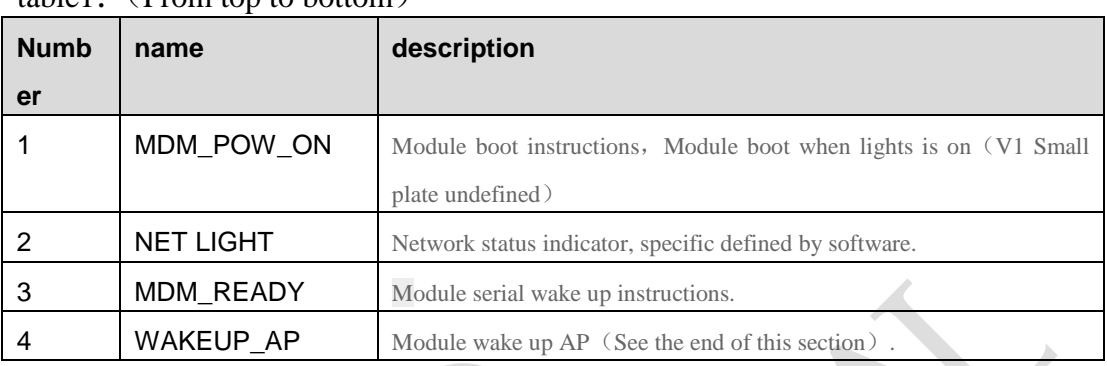

table1: (From top to bottom)

Picture 12: status light

In the middle development board has six toggle switch, defined as shown in table 2:

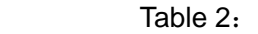

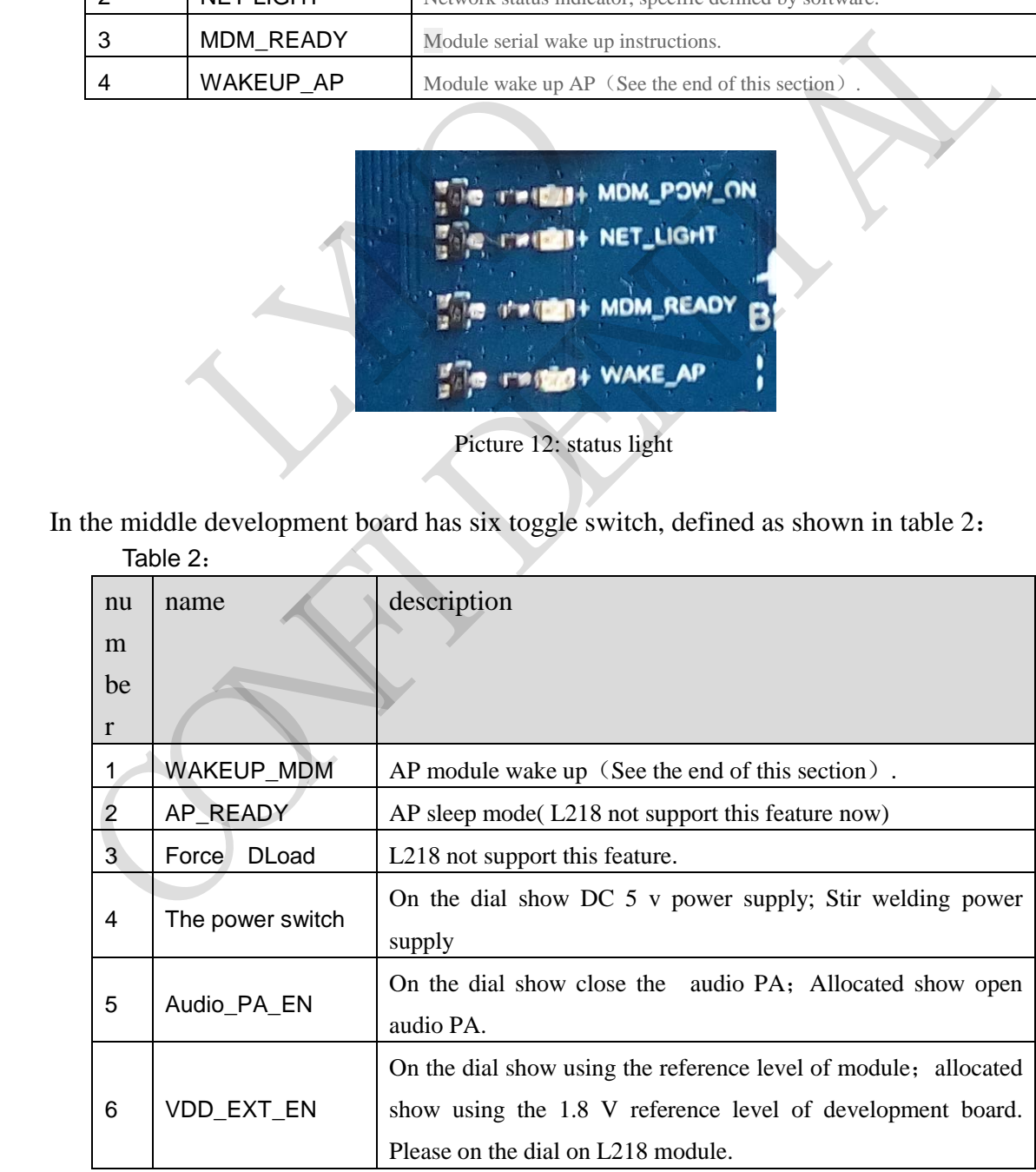

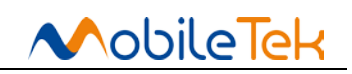

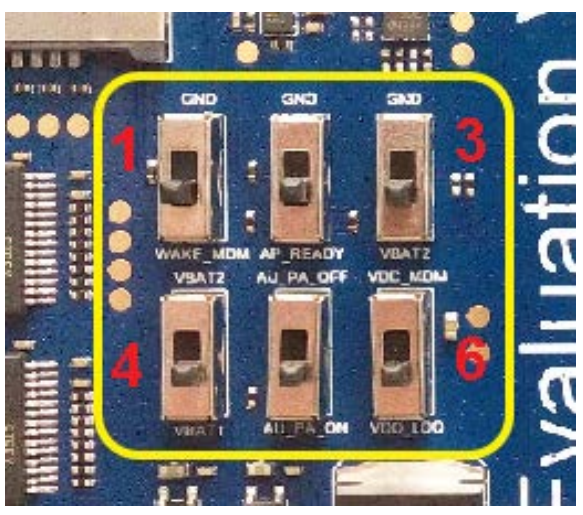

Picture 13: toggle switch

*\** Each lamp and toggle switch configuration and inquiry, please refer to the L218 software manual.

\* About introduction of the LED lights and shifter lever switch \*:

 L218 module without separate MDM\_READY WAKEUP\_AP and WAKEUP\_MDM feet, the function of the three feet by the main serial port (Uart1) DSR1, RING1, DTR1 feet to complete.L218 development board offers three lines to jump point to connect the three groups respectively, after the jumper can use Uart1 DSR1, RING1, DTR1 to complete control functions. When a customer USES L218 module to design their own products, please note DSR1, RING1, DTR1 design. If you have questions, please contact our technical support.

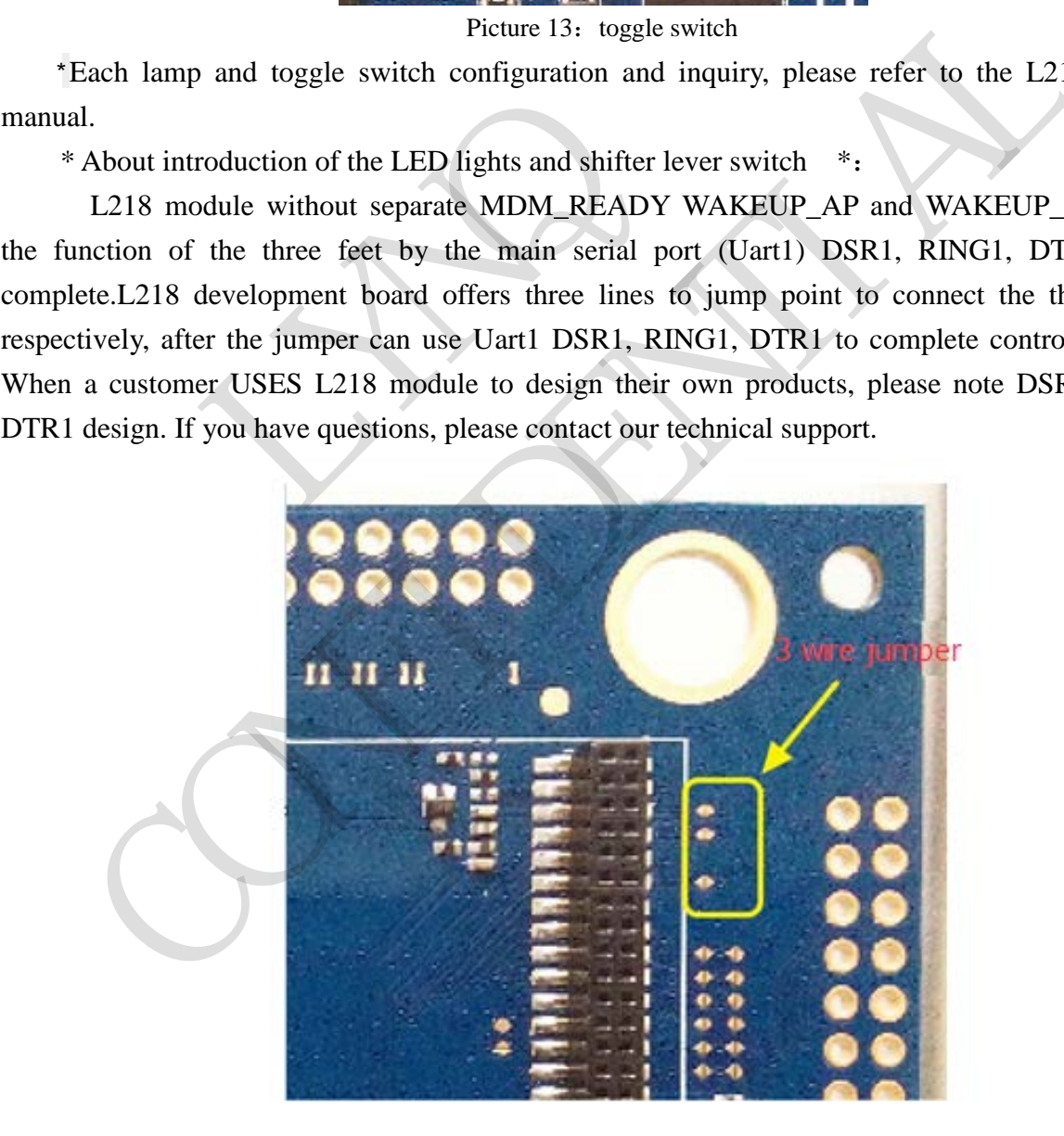

Picture 14: 3 wire jumper

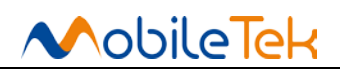

#### <span id="page-13-0"></span>**4.7 USB and others**

In the middle there is a micro USB below development board , for USB download and DSP log grab of module.L218 does not support USB function, the interface is invalid.

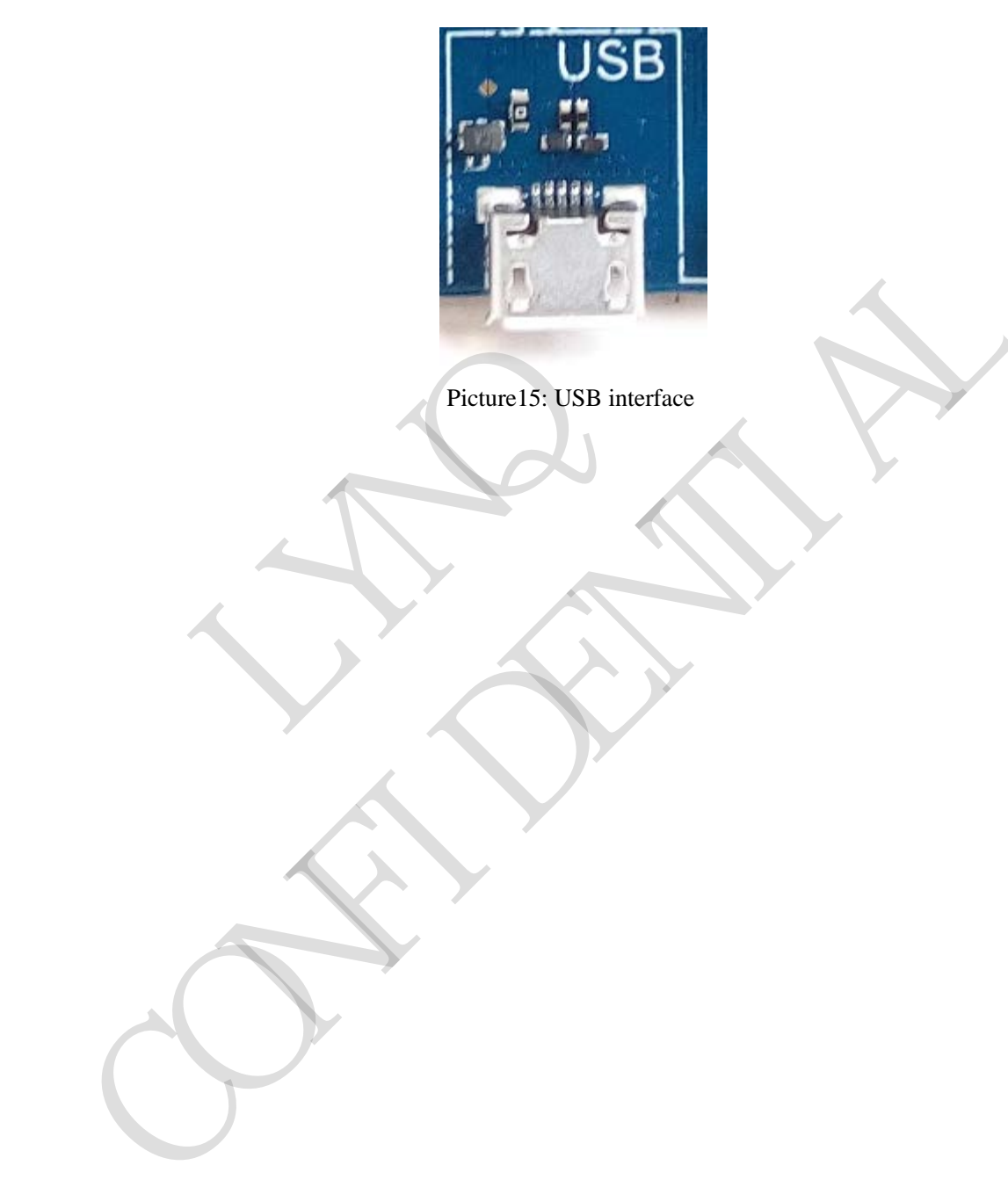

Picture15: USB interface

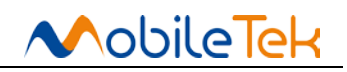

## <span id="page-14-0"></span>5. **Accessories and installation**

#### <span id="page-14-1"></span>**5.1 Accessories**

L218 development board will provide the corresponding accessories, when unpacking, please check the accessories are complete. Under normal circumstances, a complete set of equipment should include power adapter (A), USB to RS232 serial port line(B), cable line (C) and tobacco rod antenna (D). As shown in the figure below:

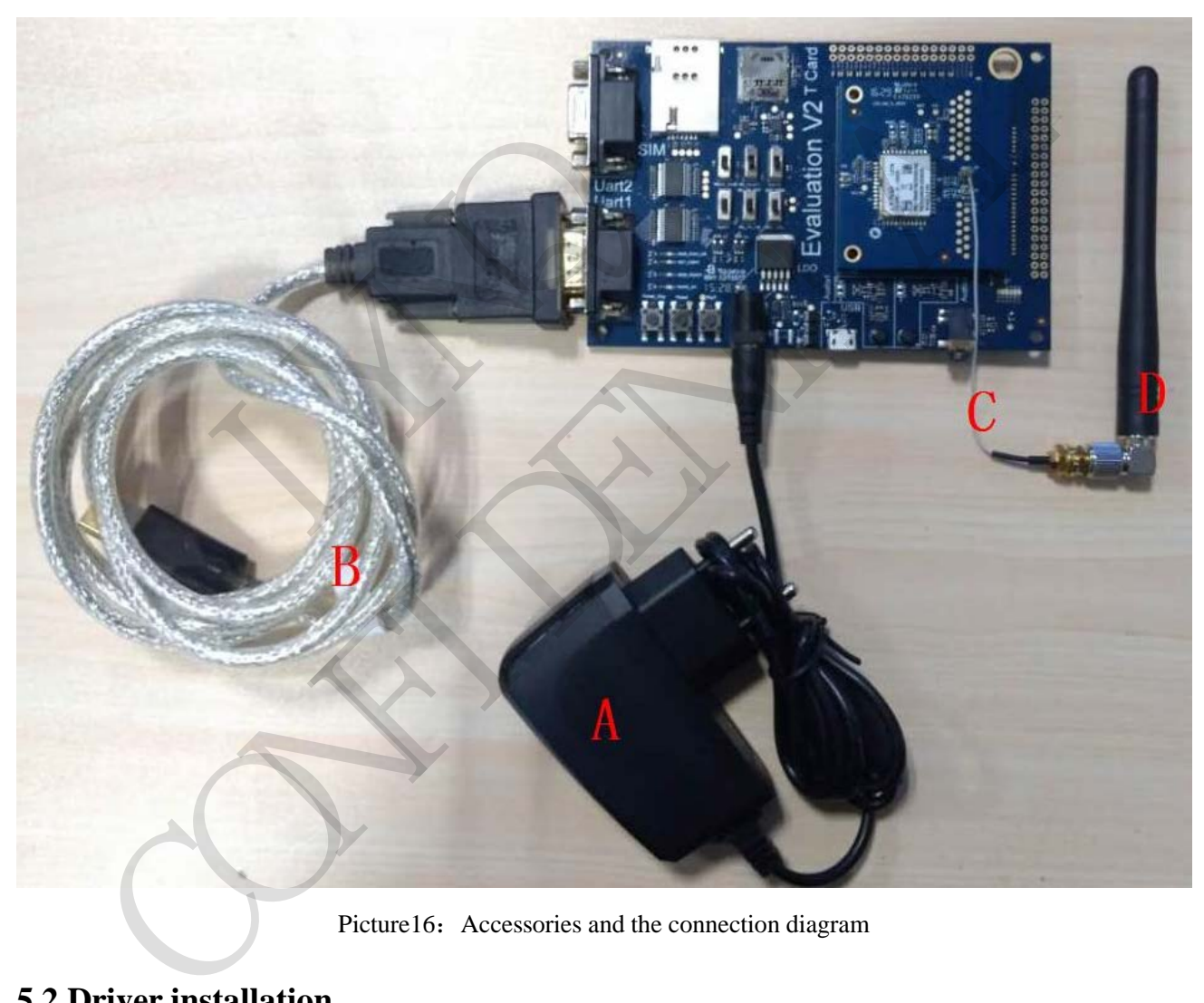

Picture16: Accessories and the connection diagram

#### <span id="page-14-2"></span>**5.2 Driver installation**

EVB development board comes with a USB to RS232 serial port driver installation package CD, double-click the installation according to the default Settings.

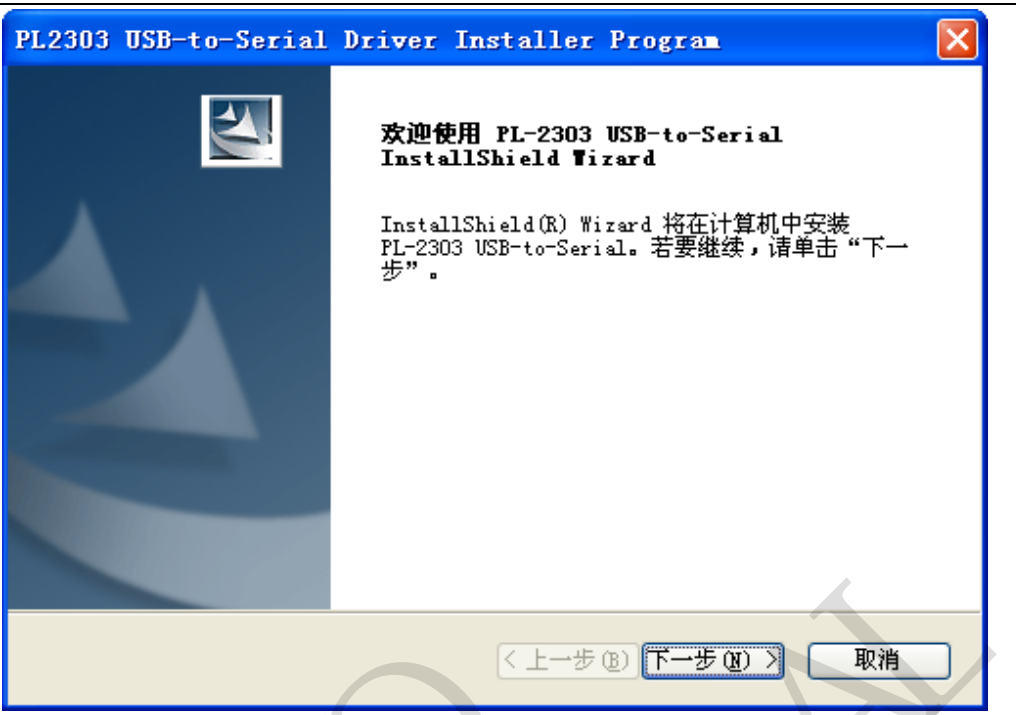

Picutre17: Turn the USB serial port driver installation process

Driver installation is finished, can be found in the device manager serial device, as shown in the figure below:

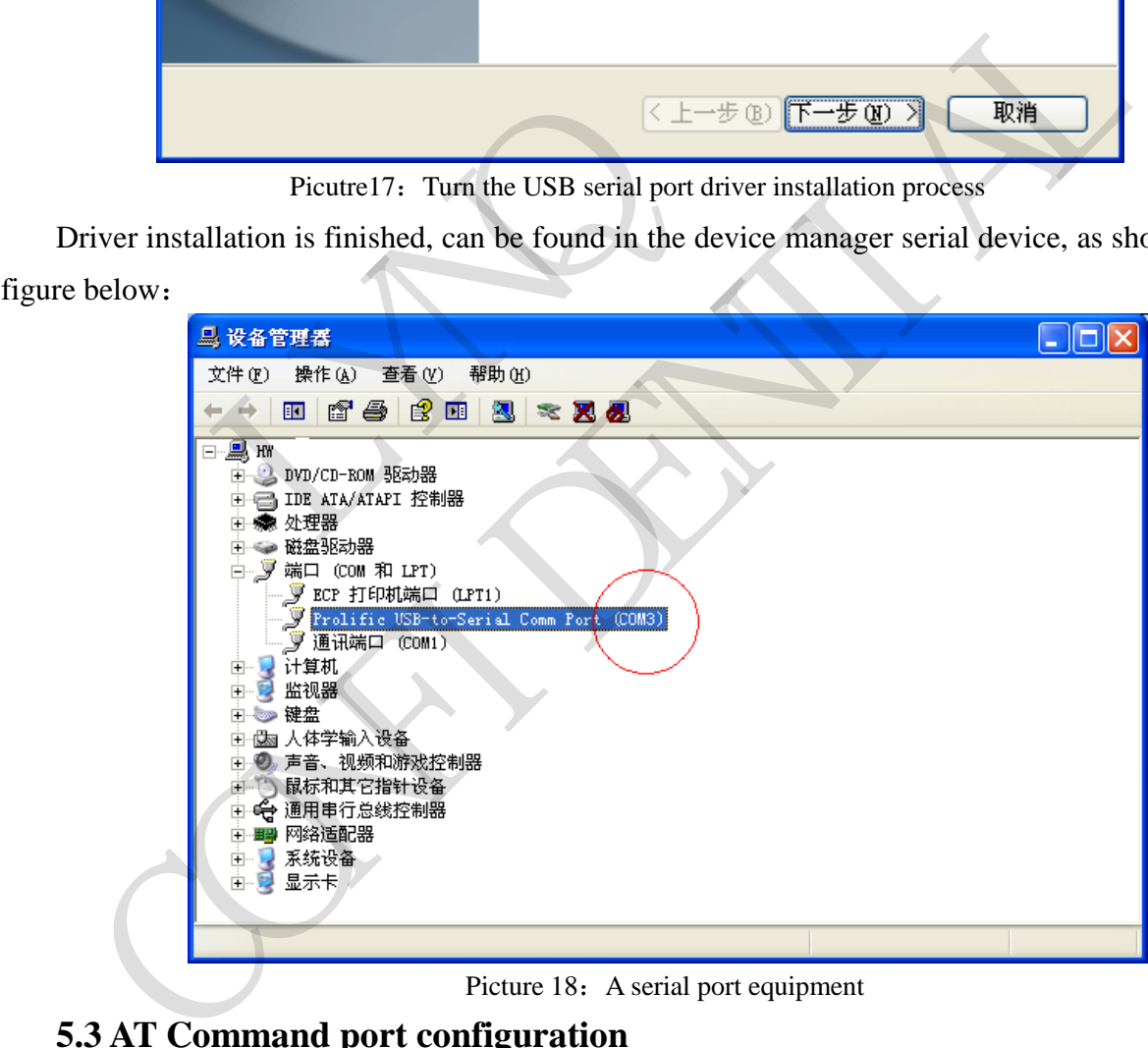

Picture 18: A serial port equipment

#### **5.3 AT Command port configuration**

After USB serial port driver is installed completely, through the following steps can be used for L218 module AT commands to operate:

Connect antenna, RF cable line and chuck and insert SIM card.

Connect USB serial port to the main serial port, and open the super terminal: start menu - > all

**obileTel** 

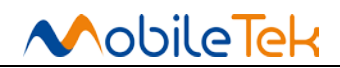

L218 EVB User Manual

programs  $\rightarrow$  accessories  $\rightarrow$   $\rightarrow$   $\rightarrow$  super terminal of communication.

Use the super terminal software, create a new connection. Select the USB serial port, and configure a serial port baud rate.

A serial port configuration into "115200, 8 data bits, parity, 1 stop bit, and no flow control", as shown in the figure below.

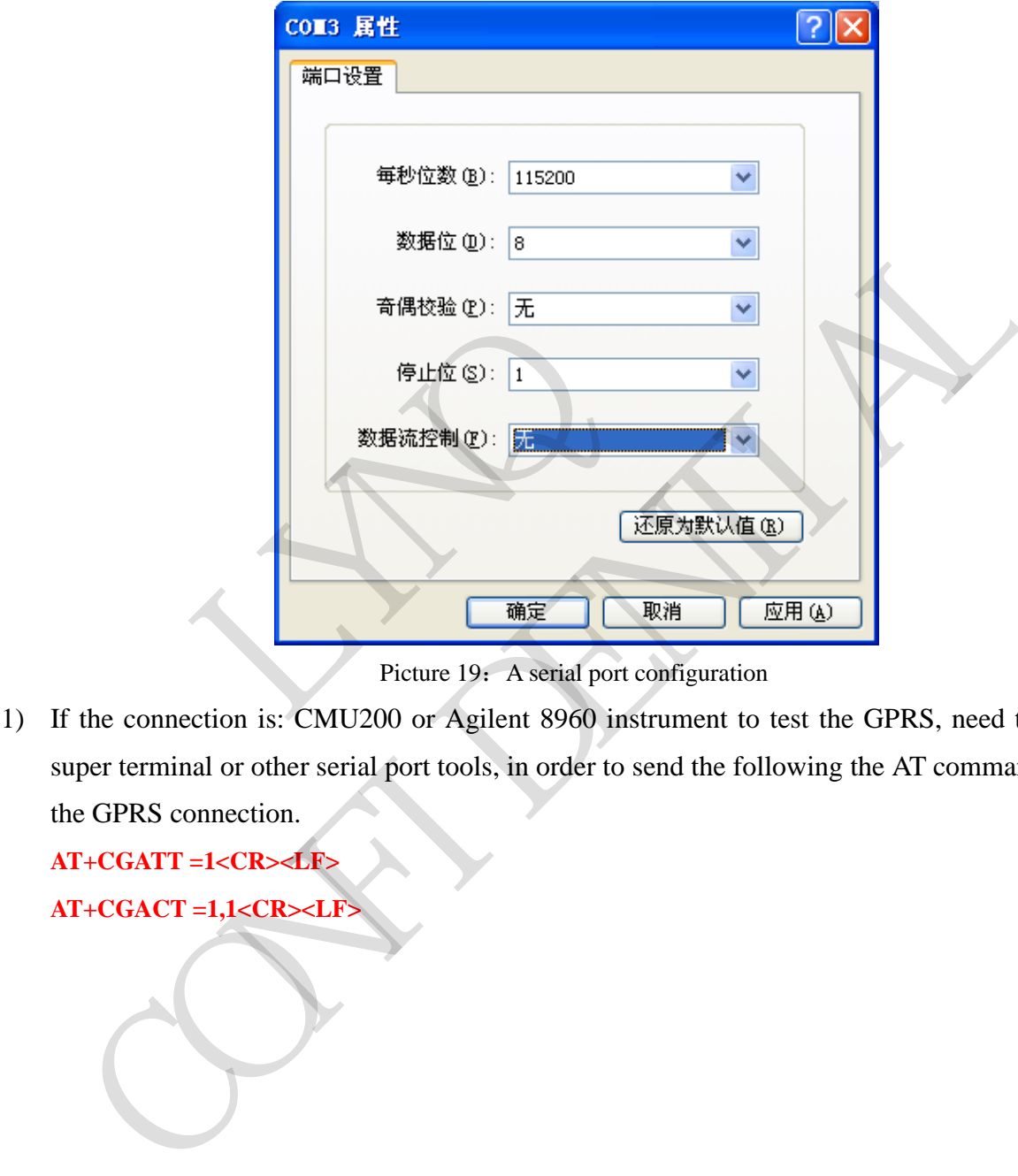

Picture 19: A serial port configuration

1) If the connection is: CMU200 or Agilent 8960 instrument to test the GPRS, need through the super terminal or other serial port tools, in order to send the following the AT command, activate the GPRS connection.

**AT+CGATT =1<CR><LF>**

**AT+CGACT =1,1<CR><LF>**